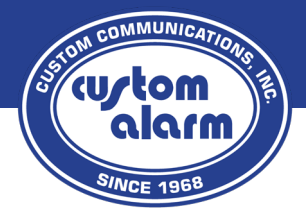

# **Quick Reference Guide**

# **GE/Concord 4**

**Disarm** Press 1 + Code

- $6$  $8$  $\boxed{9}$  $\begin{tabular}{|c|c|c|c|} \hline & & & & & & & & & \\ \hline $ \Phi$ & & & & & & & & \\ \hline \end{tabular} \hspace{1cm} \begin{tabular}{|c|c|c|c|} \hline & & & & & & & & \\ \hline $ \Phi$ & & & & & & & \\ \hline $ \Phi$ & & & & & & \\ \hline \end{tabular}$  $\circ$  $\odot$   $\sigma$
- **Arm Stay** (No Motion Sensors) Press 2 + Code (If *'Quick Arm'* is enabled, no code required)
- **Arm Night** (No Motion Sensors, No Door Delay) Press 2 + 4 + Code (If *'Quick Arm'* is enabled, no code required)
- **Arm Away** (Motion Sensors On) Press 3 + Code (If *'Quick Arm'* is enabled, no code required)
- **Check System Status** (when \* is flashing) Press<sup>\*</sup> to show if any sensors are currently open or in trouble.

**Clearing an Alarm** Press  $1 + \text{Code}, *$  to show alarm, then  $1 + \text{Code}$  again to clear.

### **Bypass a Problem Zone**

Attempt to arm as shown above, when the message *'Protest'* is displayed, immediately press the **#** button.

**Enable Door Chime** (Keypad beeps when door opens) Press  $7 + 1$  (press again to disable)

## **Add/Change/Delete Codes**

On older keypads, the buttons used to scroll are the *'A' (Up*) and *'B' (Down)* buttons on the left side. The newer keypads have arrow buttons for scrolling, on the top right side of the screen.

#### The **#** button is **'Enter'** | The **\*** button is **'Back'**

#### **Code Menu**

Press 9 + Master Code

#### **Adding/Changing a code**

Scroll down to User codes, press **#** To add/Change 'Regular Codes' press **#**

Keypad will show *'User 000'*, this is the first user slot which may be in use. If you press **#** on 'User 000', you will see the current code, or \*\*\*\* which means the slot is empty. If you would like to change the current code, just enter the new 4 digit code where the old is displayed, and press **#** to save. If you are adding an additional code, press **\*** and scroll to the next user slot, and follow the above steps to create the code.

Once complete, press **\*** until the screen says *'User Codes'*, then scroll to *'Exit Programming'* and press **#**. The process is now complete.

The above process is the same for changing the master code, but instead of using the *'Regular Codes'* menu, you will select the *'System Master Code'* Menu.

#### **Deleting a Code**

Follow the above instructions to locate the user slot that you would like to remove. Press **#** to select the User and view the current code, then enter the System Master code in its place, press **#**, and you will see the code disappears and changes to \*\*\*\*. This means the code has been removed.

#### **Click to watch Concord 4 Video Tutorial**

**Ouick Guide for GE/Concord 4** 

### **507.288.5522 | custom-alarm.com**